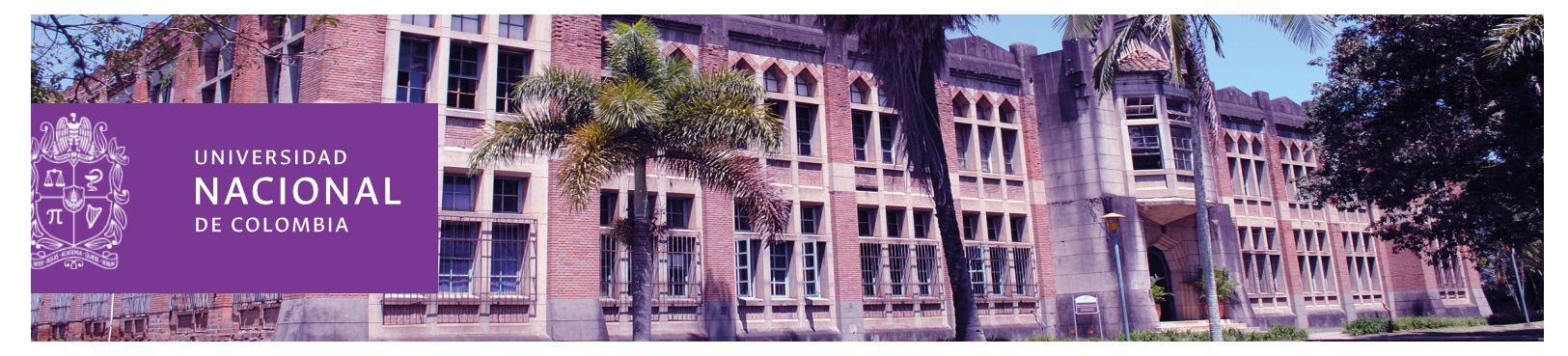

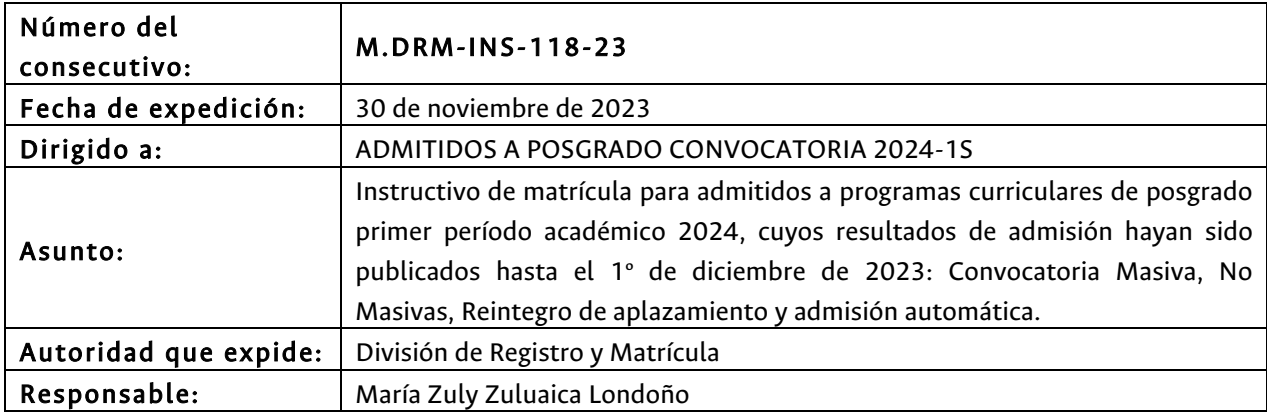

#### *La Universidad Nacional de Colombia Sede Medellín, le da una cordial y afectuosa bienvenida.*

A continuación se indican las fechas y las actividades que debe realizar un admitido para adquirir el carácter de estudiante de la Universidad Nacional de Colombia - Sede Medellín [1].

Tenga presente que algunas actividades las deberá realizar de manera simultánea. Lea con atención este instructivo, de tal manera que pueda planear y cumplir con todas las actividades establecidas.

El incumplimiento de algunas de las actividades descritas, implica la pérdida del cupo obtenido en aplicación de lo establecido en la normatividad académica, *Acuerdo 008 de 2008 del Consejo Superior Universitario, Capítulo 1 – Artículo 4.*

Si requiere información adicional, resolver dudas o inquietudes del proceso de matrícula, puede consultar las preguntas frecuentes publicadas en la página Web http://registroymatricula.medellin.unal.edu.co/ - Admitidos Posgrado.

Si después de leer el instructivo tiene consultas o inquietudes, éstas sólo serán atendidas a través del siguiente enlace http://bit.ly/PuntoDeContacto

La División de Registro y Matrícula, le recomienda consultar frecuentemente la página Web: http://registroymatricula.medellin.unal.edu.co/, sobretodo el sitio de Admitidos Posgrado, donde se publicará información relevante de las diferentes actividades que debe realizar para formalizar su matrícula y obtener la calidad de estudiante..

[1] Carácter de estudiante regular: Referenciado del Acuerdo 008 de 2008 del Consejo Superior Universitario, Capítulo I - Artículo 1. Ver art. 27, Decreto Extraordinario 1210 de 1993 *" La calidad de estudiante regular se reconocerá a quienes hayan sido admitidos a programas de pregrado o de posgrado, cumplan los requisitos definidos por la Universidad y se encuentren debidamente matriculados. Esta calidad sólo se perderá o se suspenderá en los casos que específicamente se determinen*

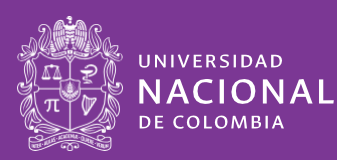

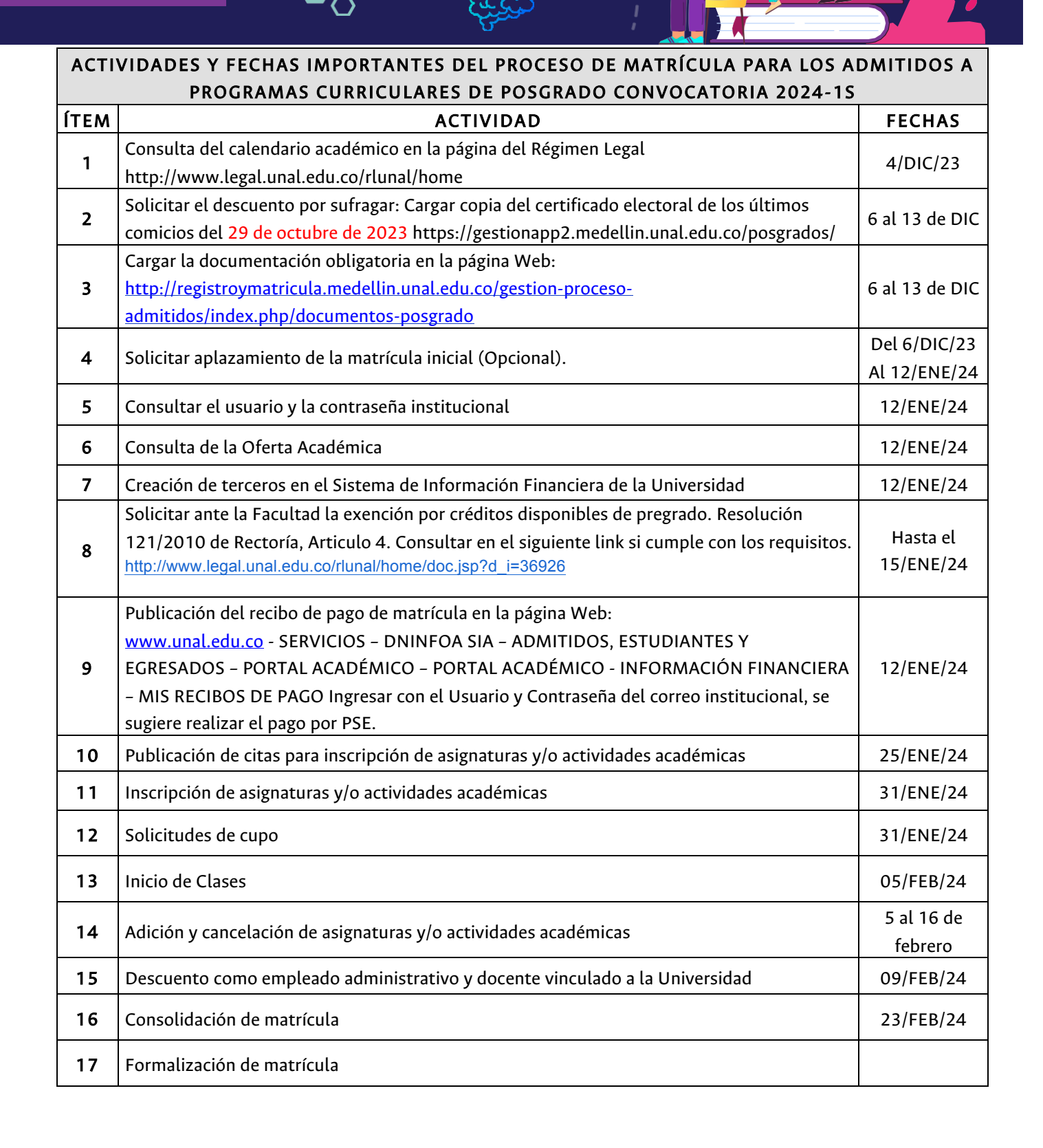

 $\overline{2}$ 

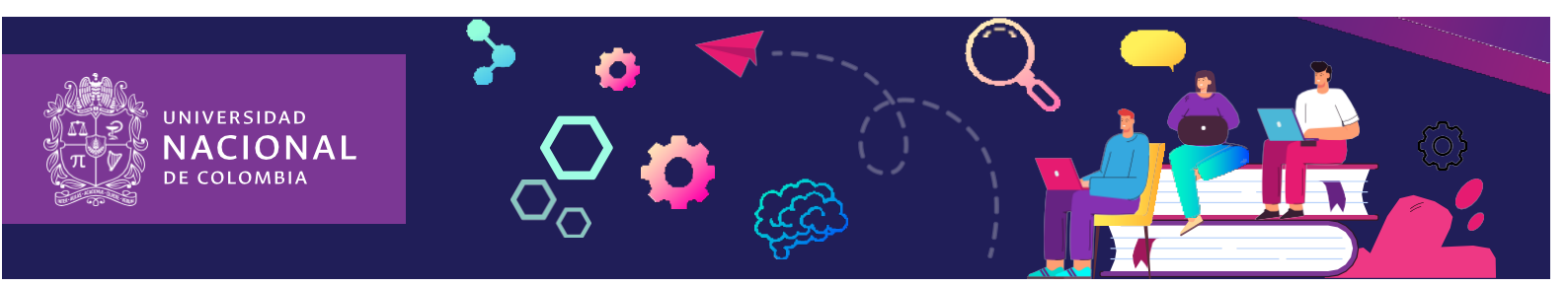

## 1. CONSULTA DEL CALENDARIO ACADÉMICO

4 DE DICIEMBRE, la consulta del calendario académico para los admitidos y estudiantes de posgrado de la Universidad Nacional de Colombia – Sede Medellín se puede hacer en la página Web Régimen Legal http://www.legal.unal.edu.co/rlunal/home

## 2. SOLICITAR EL DESCUENTO POR SUFRAGAR

La Ley 403 de 1997, en su Artículo 2 numeral 5 establece que *"el estudiante de institución oficial de Educación Superior tendrá derecho a un descuento del 10% del costo de matrícula…".* 

Para los estudiantes de posgrado de la Universidad Nacional de Colombia se aplica un descuento del 10% sobre el concepto matrícula y un descuento del 10% sobre el valor del concepto de derechos académicos.

Del 6 al 13 de DICIEMBRE de 2023 puede solicitar la aplicación de este descuento, para lo cual deberá cargar en el siguiente link https://gestionapp2.medellin.unal.edu.co/posgrados/ copia del certificado electoral de los comicios del 29 de octubre de 2023, ESTOS SON LOS ÚNICOS COMICIOS VÁLIDOS PARA APLICACIÓN DEL DESCUENTO, los certificados entregados de comicios anteriores no se tendrán en cuenta para la aplicación del descuento.

#### IMPORTANTE:

Las solicitudes de aplicación del descuento por sufragar presentadas después del 13 de diciembre de 2023, NO se aplicarán en el recibo de pago del período académico 2024-1S, ni se generará devolución por este concepto.

## 3. DOCUMENTACIÓN OBLIGATORIA ESTE PASO NO LO REALIZAN LOS QUE SE REINTEGRAN DE APLAZAMIENTO

Del 6 al 13 de diciembre de 2023 Dando cumplimiento al Acuerdo 008 de 2008 del Consejo Superior Universitario, Capítulo I, Artículo 13, literal a, los admitidos a la Universidad Nacional de Colombia para adquirir la calidad de estudiante, deberán cargar la documentación exigida en el siguiente link http://registroymatricula.medellin.unal.edu.co/gestion-procesoadmitidos/index.php/documentos-posgrado

#### 3.1. Documentos requeridos a los admitidos CON nacionalidad colombiana:

- 3.1.1.Formato de constancia y autorización de notificación por correo electrónico, diligenciado y firmado por el admitido. Este documento lo podrá descargar de la página Web: http://registroymatricula.medellin.unal.edu.co/index.php/admitidos/posgrado
- 3.1.2.Copia legible del documento de identidad vigente al 150%.

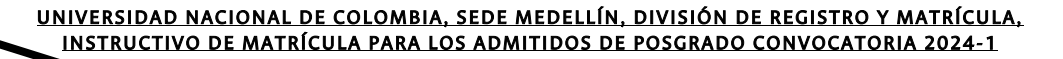

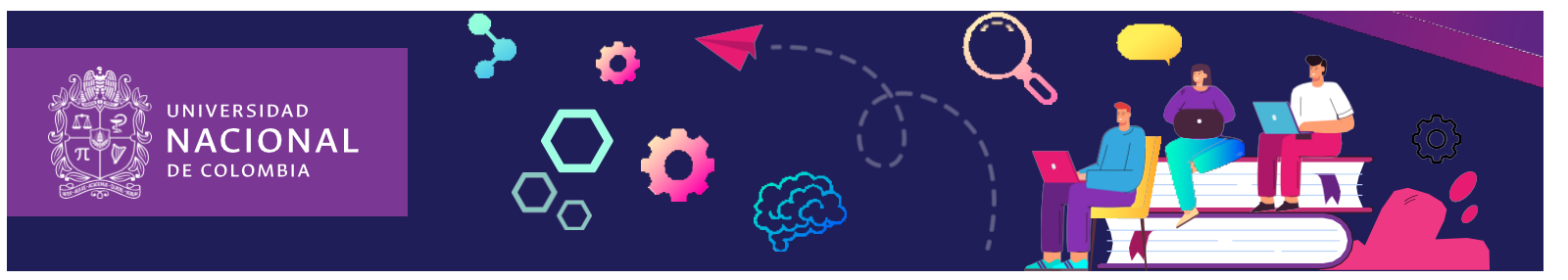

3.1.3. Copia del acta o diploma de grado del título de pregrado, los egresados de la Universidad deben cargar un hoja que diga "EGRESADO UNAL"

#### 3.1.4. ENTREGAR CERTIFICADO DE EPS

En cumplimiento del Acuerdo 029 de 2010 del Consejo Superior Universitario, Artículo 2, parágrafo 2, "*En el momento de la matrícula y la renovación de matrícula, los estudiantes deberán presentar una certificación de afiliación al sistema general de seguridad social en salud, en cualquiera de sus modalidades, y deberán continuar afiliados mientras conserven la calidad de estudiantes de la Universidad Nacional. Los estudiantes extranjeros deberán presentar la copia vigente de algún seguro médico que tenga cubrimiento en Colombia mientras conserven la calidad de estudiantes de la Universidad Nacional*".

#### IMPORTANTE:

Los admitidos menores de 25 años que sean beneficiarios, deben enviar la constancia de afiliación como beneficiario o la afiliación del cotizante, donde se relacione el grupo familiar.

Los admitidos que NO cumplan con este requisito NO podrán realizar inscripción de asignaturas.

3.1.5. Firmar el Acta de Matrícula: OBLIGATORIO la cual se puede descargar ingresando a la página Web http://registroymatricula.medellin.unal.edu.co – Admitidos Posgrado y debe ser cargada en el siguiente link http://registroymatricula.medellin.unal.edu.co/gestionproceso-admitidos/index.php/documentos-posgrado

#### 3.2. Documentos para admitidos SIN nacionalidad colombiana:

- 3.2.1. Formato de constancia y autorización de notificación por correo electrónico, diligenciado y firmado por el admitido. Este documento lo podrá descargar de la página Web: http://registroymatricula.medellin.unal.edu.co/index.php/admitidos/posgrado
- 3.2.2. Copia del acta o diploma de grado del título de pregrado, el cual debe estar apostillado ante el Ministerio de Relaciones Exteriores – Cancillería de su país origen.
- 3.2.3. Copia legible del documento de identidad vigente al 150%.
- 3.2.4. Copia de afiliación a la EPS o póliza con cubrimiento en la ciudad Medellín.

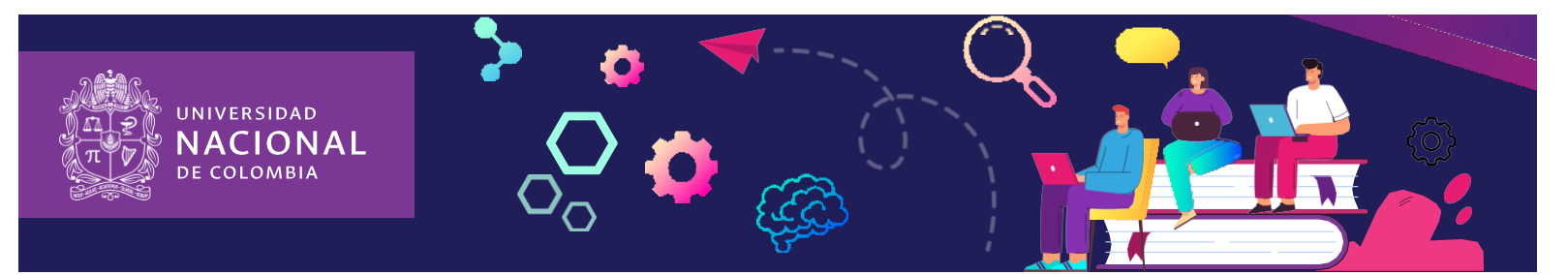

3.2.5. Firmar el Acta de Matrícula: OBLIGATORIO la cual se puede descargar ingresando a la página Web http://registroymatricula.medellin.unal.edu.co – Admitidos Posgrado y debe ser cargada en el siguiente link http://registroymatricula.medellin.unal.edu.co/gestion-procesoadmitidos/index.php/documentos-posgrado

## IMPORTANTE:

Dando cumplimiento a la Resolución 0714 del 12 de junio de 2015 y al Decreto 1067 del 2015, los admitidos que no posean nacionalidad colombiana, para legalizar su estancia en este país y en la Universidad Nacional de Colombia, debe tramitar la expedición de la cédula de extranjería y enviar la fotocopia al 150% ANTES DE FINALIZAR LA SEGUNDA SEMANA DE CLASES del periodo académico 2024-1S mediante correo electrónico a la cuenta correspon\_med@unal.edu.co.

4. SOLICITUD DE APLAZAMIENTO DEL USO DEL DERECHO DE LA MATRÍCULA INICIAL ESTE PASO NO LO REALIZAN LOS ADMITIDOS QUE SE REINTEGRAN DE APLAZAMIENTO O LOS ADMITIDOS QUE FORMALIZARÁN MATRÍCULA

Del 6 de diciembre de 2023 al 12 de enero de 2023 A partir del período académico 2024- 1S, se modifica el proceso de solicitud de Aplazamiento del Uso Derecho de Matrícula Inicial conforme al Acuerdo 002 de 2023 que modifica el Artículo 1 Parágrafo 3 del acuerdo 059 de 2012. El admitido puede solicitar el aplazamiento del Uso del Derecho de la Matrícula Inicial ante la Coordinación del Programa Curricular de Posgrado, para lo cual es obligatorio cumplir con los siguientes pasos:

Paso 1: El admitido debe diligenciar el formato de solicitud de Aplazamiento que se encuentra en la página Web:

https://comite-de-matricula.medellin.unal.edu.co - Formatos – Formato de Aplazamiento (Posgrado)

https://comite-de-matricula.medellin.unal.edu.co/images/2021/01/Formato\_posgrado.pdf

Paso 2: El admitido debe enviar a la Coordinación del Programa Curricular de Posgrado al cual fue admitido, el formato de solicitud de aplazamiento, el oficio dirigido al Comité de Matrícula y los documentos soporte de acuerdo a la causal de aplazamiento que haya seleccionado.

Paso 3: Cargar en el link indicado en el punto 3 DOCUMENTACIÓN OBLIGATORIA la documentación completa exigida en este Instructivo de Matrícula.

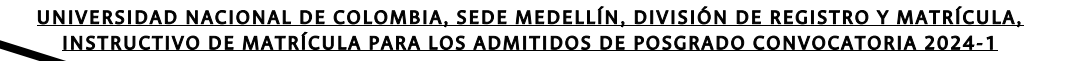

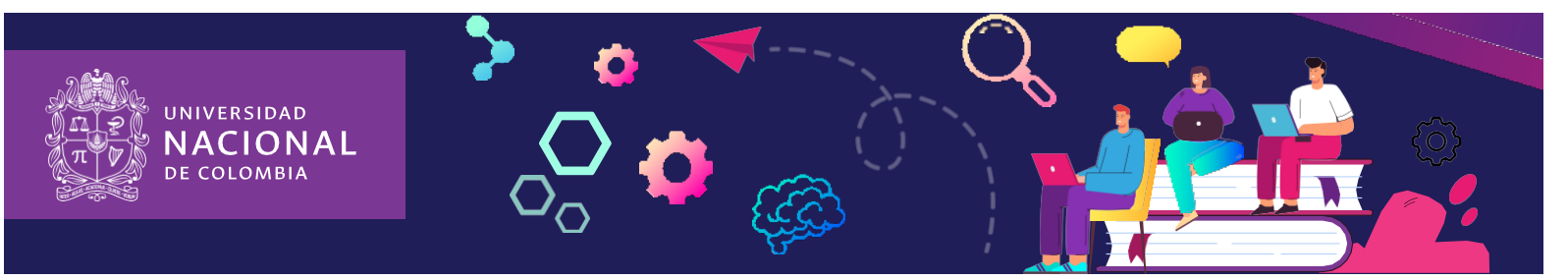

El aplazamiento se puede solicitar por uno (1) o dos (2) periodos académicos consecutivos (Acuerdo 059 de 2012 Artículo 4 del Consejo Académico), de no utilizar el cupo, una vez vencido el período otorgado para el aplazamiento el admitido perderá el cupo obtenido.

#### IMPORTANTE:

- 1. El Comité de Matrícula NO estudiará solicitudes incompletas.
- 2. El Comité de Matrícula NO recibirá solicitudes extemporáneas.
- 3. Si la solicitud de Aplazamiento del Uso de Derecho de la Matrícula Inicial es APROBADA por el Comité de Matrícula, usted NO debe realizar el pago de su recibo de matrícula liquidado para el periodo académico 2024-1S.
- 4. Si presenta inquietudes con la solicitud de aplazamiento, o desea ampliar la información descrita, puede solicitar la información, a través del siguiente enlace: http://bit.ly/PuntoDeContacto

A partir del 29 de enero de 2024 el Comité de Matrícula de la Sede enviará al correo electrónico autorizado por el admitido, la respuesta a la solicitud de aplazamiento.

## 5. CONSULTAR USUARIO Y CONTRASEÑA INSTITUCIONAL

12 DE ENERO DE 2024, los admitidos que no hayan sido estudiantes de la Universidad Nacional de Colombia Sede Medellín, se les asignará un usuario y una contraseña. En la página de la División de Registro y Matrícula (https://registroymatricula.medellin.unal.edu.co/) - Admitidos a Posgrado, se publicará el Link para realizar la consulta del usuario y contraseña con el cual podrán hacer uso de algunos servicios, tales como:

- Consultar y descargar su recibo de pago de matrícula
- Pagar el valor de su recibo de pago de matrícula por Internet (PSE)
- Ingresar al Portal Académico
- Inscribir las asignaturas y actividades académicas
- Acceder al correo electrónico institucional
- Acceder a Internet en el Campus Universitario

#### IMPORTANTE:

- Para el servicio del correo electrónico ingresar a la página principal www.unal.edu.co - Servicios – Correo electrónico
- Si presenta inconvenientes con el usuario y contraseña, o en el caso de ser egresado y no recordar el usuario o la clave, puede contactarse mediante correo electrónico a la cuenta soportecorreos\_med@unal.edu.co desde la cuenta de correo electrónico que registró al momento de realizar la formalización de su inscripción.

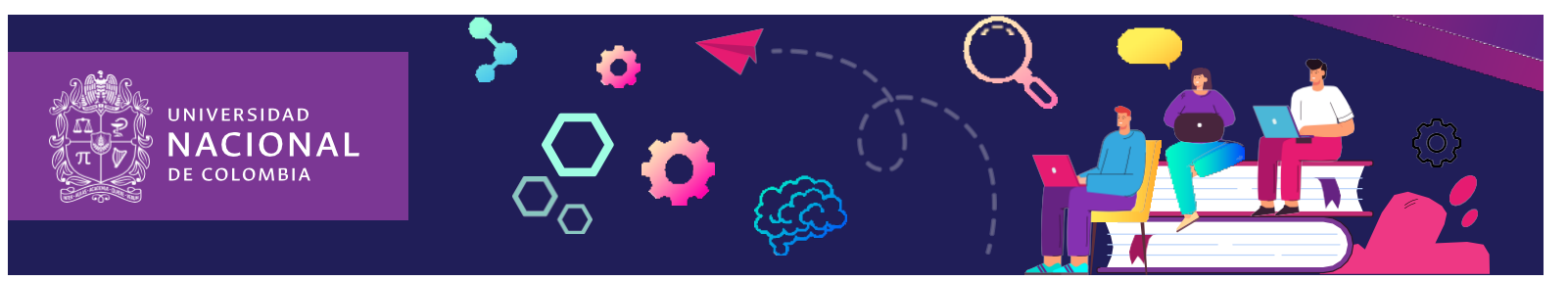

## 6. CONSULTA DE LA OFERTA ACADÉMICA

Ésta podrá ser consultada en la página Web https://dninfoa.unal.edu.co - SISTEMA DE INFORMACIÓN ACADÉMICA – BUSCADOR DE CURSOS. Ver tutorial "Buscador de cursos" https://www.youtube.com/playlist?list=PLrMa-MbnWR7teT2jPfAcq6kaFiWfnoMFA

https://dninfoa.unal.edu.co/docs/Servicio\_buscador\_cursos.pdf

Se recomienda verificar la oferta académica a partir del 12 de enero de 2024.

La oferta de asignaturas y actividades académicas es por tipología y por plan de estudio:

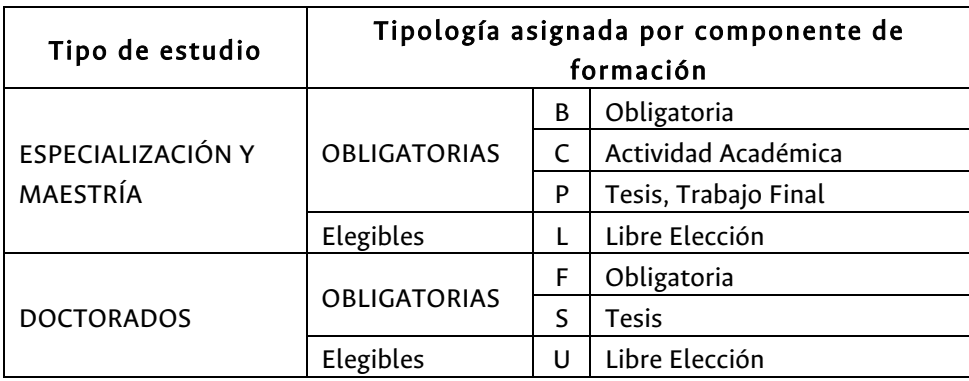

## 7. CREACIÓN DE TERCEROS EN EL SISTEMA DE INFORMACIÓN FINANCIERA DE LA UNIVERSIDAD

La Gerencia Nacional Financiera y Administrativa ha implementado la herramienta Banco de Terceros que sistematiza la creación de terceros (personas naturales y jurídicas) en el Sistema de Gestión Financiera QUIPU para la realización de transacciones con la Universidad.

Hasta el 12 de enero de 2024 todos los admitidos a posgrado deben realizar este proceso en el siguiente link https://portalfinancierocloud.unal.edu.co ingresar al Portal Financiero y autenticarse con el usuario y contraseña del correo institucional (sin el @unal.edu.co) e ingresar al Banco de Terceros.

Con el ánimo de facilitar un primer acercamiento al aplicativo, se adjunta el link https://gerencia.unal.edu.co/menu-inferior/documentos-y-sitios-de-interes/cursos/banco-de-terceros en el cual se encuentra el video explicativo y la infografía informativa que detalla los pasos a seguir para la radicación de solicitudes.

Cualquier inquietud o reporte de falla en el aplicativo favor remitirla al correo electrónico terceros\_med@unal.edu.co.

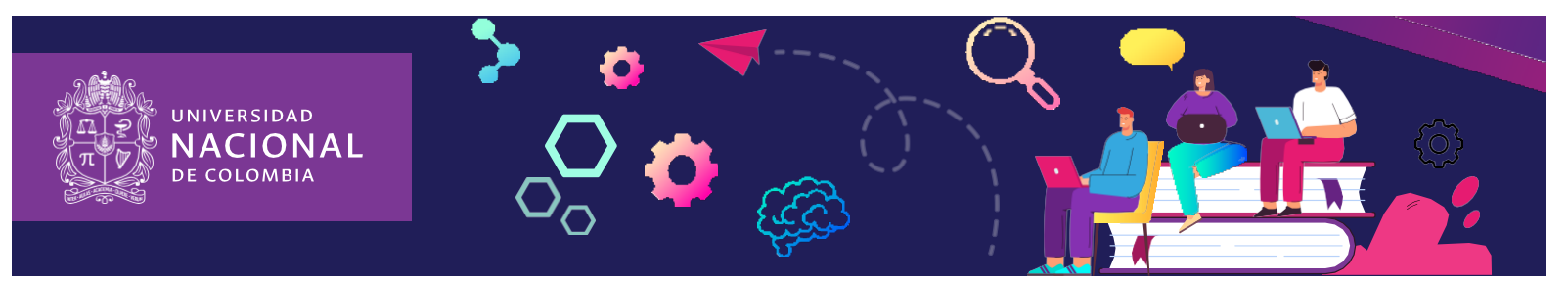

## 8. SOLICITAR LA EXENCIÓN DE CRÉDITOS EXCEDENTES DE PREGRADO Sólo aplica para egresados de la Universidad Nacional de Colombia

Hasta el día 15 de enero de 2024 los admitidos a un programa curricular de posgrado, podrán solicitar el reconocimiento de los créditos excedentes de pregrado, reglamentado por la Resolución 121 de 2010 de Rectoría http://www.legal.unal.edu.co/sisjurun/normas/Norma1.jsp?i=36926

## IMPORTANTE:

• Consultar en la Secretaria Académica de la Facultad el procedimiento para esta solicitud.

## 9. PUBLICACIÓN DEL RECIBO DE PAGO DE MATRÍCULA

15 de enero de 2024. En la página de la División de Registro y Matrícula http://registroymatricula.medellin.unal.edu.co - Admitidos Posgrado se publicará el instructivo con la información del recibo de pago correspondiente al período académico 2024-1S.

# 10. PUBLICACIÓN DE CITAS PARA INSCRIPCIÓN DE ASIGNATURAS Y/O ACTIVIDADES ACADÉMICAS

La cita es la franja horaria en al cual usted puede realizar la inscripción de asignaturas y/o actividad académica.

A partir del 25 de enero de 2024. La consulta de la cita para la inscripción de las asignaturas o actividades académicas, puede ser consultada ingresando al Portal Académico, en la página Web https://dninfoa.unal.edu.co/ - SISTEMA DE INFORMACIÓN ACADÉMICA – PORTAL DE SERVICIOS ACADÉMICOS – Ingresar con el usuario y la contraseña del correo institucional – PROCESO DE INSCRIPCIÓN - Cita de inscripción/cancelación.

Se solicita ingresar a la cuenta de correo institucional asignada y al portal de servicios académicos para verificar que la información esté correcta.

## 11. INSCRIPCIÓN DE ASIGNATURAS Y/O ACTIVIDADES ACADÉMICAS

#### Este proceso se realizará el día 31 de enero de 2024

Luego de consultar el usuario y la contraseña debe ingresar a la página Web https://dninfoa.unal.edu.co/ - SISTEMA DE INFORMACIÓN ACADÉMICA - PORTAL DE SERVICIOS ACADÉMICOS y autenticarse para familiarizarse con el Sistema de Información Académica.

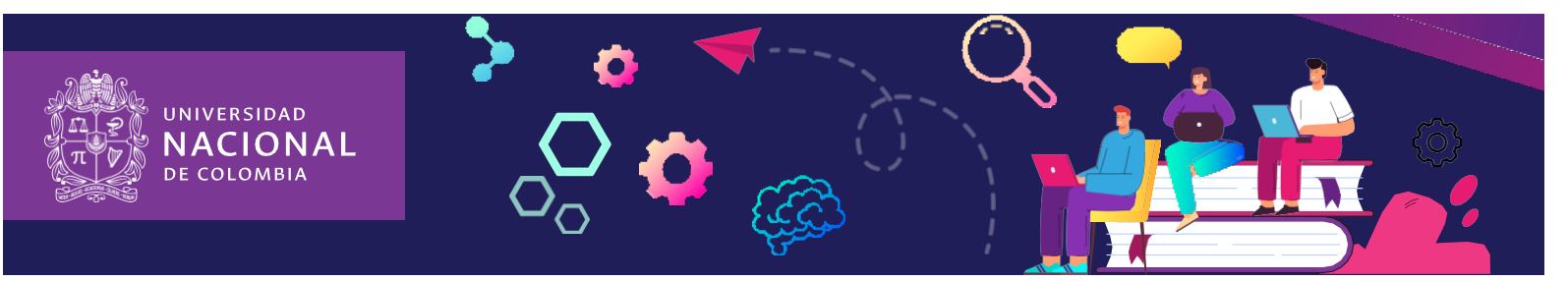

Para Inscribir asignaturas y/o actividades académicas en la jornada asignada el 31 de enero, ingresando a la página Web https://dninfoa.unal.edu.co/ - SISTEMA DE INFORMACIÓN ACADÉMICA -Inscripción/cancelación posgrado (maestrías y especializaciones) o doctorado, de acuerdo al programa curricular, desde cualquier lugar que tenga conexión a internet. Ver tutorial inscripción y cancelación de asignaturas https://www.youtube.com/playlist?list=PLrMa-MbnWR7teT2jPfAcq6kaFiWfnoMFA

NO SE DISPONDRÁ DE UNA LÍNEA TELEFÓNICA para responder consultas o prestar asesoría, la atención será a través de la cuenta de correo matriculas\_med@unal.edu.co, este medio de atención SÓLO estará habilitados el día 31 de enero de 2024.

Una vez realizada la inscripción de asignaturas y/o actividades académicas, debe ingresar nuevamente al Portal Académico https://dninfoa.unal.edu.co/ - SISTEMA DE INFORMACIÓN ACADÉMICA - PORTAL DE SERVICIOS ACADÉMICOS – Autenticarse – Información Académica - Mi horario para verificar las asignaturas y/o actividades académicas inscritas. Se sugiere que haga una copia del horario que le servirá de soporte en caso que se le presente algún inconveniente. Cada estudiante es responsable de su inscripción.

#### IMPORTANTE:

- $\checkmark$  Los admitidos que no sean egresados de la Universidad Nacional de Colombia Sede Medellín y no hayan enviado copia del acta de grado o del diploma o el certificado de terminación del programa curricular de pregrado y pendiente de ceremonia de grados, NO podrán realizar la inscripción de asignaturas y/o actividades académicas
- $\checkmark$  El seguro de accidente es válido hasta el día anterior de inicio del segundo periodo académico de 2024.

#### 12. SOLICITUDES DE CUPO

31 de enero de 2024. En caso de no encontrar cupo disponible en una asignatura y/o actividad académica, puede hacer uso del servicio de solicitud de cupos a través del enlace: https://solicitudesmed.unal.edu.co/

#### IMPORTANTE

- $\checkmark$  Este servicio estará habilitado ÚNICAMENTE el día 31 de enero de 2024 hasta las 11:59 pm.
- $\checkmark$  Sólo se puede hacer UNA SOLICITUD que incluya TODAS las asignaturas y/o actividades académicas que requiera.
- $\checkmark$  Una vez enviada la solicitud no se puede modificar ni eliminar. Para realizar la solicitud de cupo debe validar el código y nombre de la asignatura y/o actividad académica y el número del grupo.
- $\checkmark$  El grupo debe ser digitado en la solicitud de cupo tal cual aparece en la programación académica. Los directores de las Unidades Académicas Básicas (UAB) - Departamento o Escuela - estudiarán las solicitudes e inscribirán la asignatura a quien se le asigne el cupo.

UNIVERSIDAD NACIONAL DE COLOMBIA, SEDE MEDELLÍN, DIVISIÓN DE REGISTRO Y MATRÍCULA, INSTRUCTIVO DE MATRÍCULA PARA LOS ADMITIDOS DE POSGRADO CONVOCATORIA 2024-1

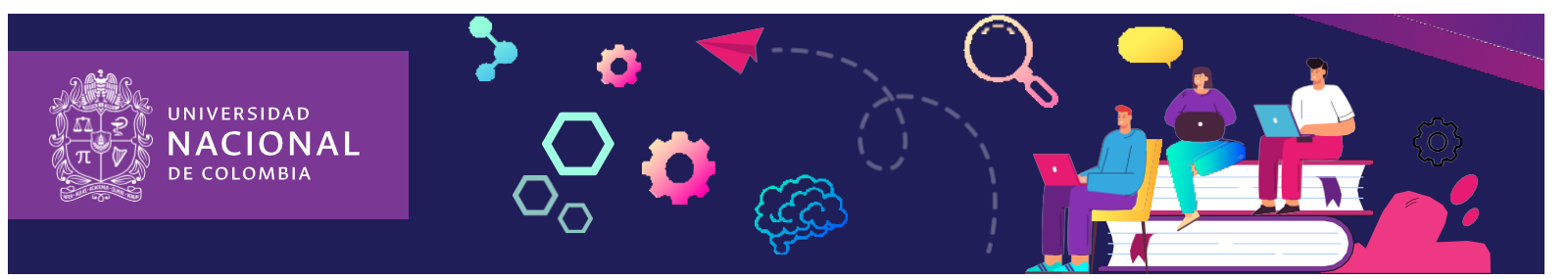

- $\checkmark$  Haber realizado la solicitud no es garantía que el cupo le sea otorgado, esto depende del análisis del Director de la Unidad Académica Básica que administra la asignatura, según la oferta disponible y según los criterios de asignación.
- $\checkmark$  Como este servicio no tiene la opción de enviar la respuesta al correo electrónico, cada estudiante deberá consultar periódicamente su horario en el Portal Académico para verificar si el cupo le fue otorgado, en caso afirmativo, le aparecerá la asignatura inscrita.
- $\checkmark$  Las Unidades Académicas Básicas, las Áreas Curriculares y las Vicedecanaturas NO recibirán solicitudes de cupo por un medio diferente al Servicio de Solicitud de Cupos.
- $\checkmark$  Los cupos no se asignan ni en la Dirección Académica ni en la División de Registro y Matrícula.

## 13. INICIO DE CLASES

5 de febrero de 2024 De acuerdo al horario registrado el día que realizó la inscripción de asignaturas y/o actividades académicas.

## 14. ADICIÓN Y CANCELACIÓN DE ASIGNATURAS Y/O DE ACTIVIDADES ACADÉMICAS

Del 5 al 16 de febrero de 2024

Durante las dos (2) primeras semanas del periodo académico y de acuerdo con la disponibilidad de cupos, los estudiantes o admitidos pueden realizar adiciones, cancelaciones y cambios de grupo de asignaturas y/o de actividades académicas.

A cada estudiante se le asignarán citas para cada semana, las cuales se publicarán en las siguientes fechas:

Primera cita de la primera semana: sábado 3 de febrero de 2024 Primera cita de la segunda semana: sábado 10 de febrero de 2024

La segunda cita para cada semana puede ser consultada posterior al vencimiento de la primera cita. Consulta de citas:

Opción 1: en la página Web de la DINARA (no requiere autenticación): https://dninfoa.unal.edu.co/

Opción 2: en el Portal de Servicios Académicos: https://dninfoa.unal.edu.co/ (requiere autenticación)

Ver tutorial "ESTUDIANTES - CITACIÓN A INSCRIPCIÓN O CANCELACIONES": https://www.youtube.com/playlist?list=PLrMa-MbnWR7teT2jPfAcq6kaFiWfnoMFA

La adición y cancelación de asignaturas se realiza, tal y como se hizo durante la inscripción de asignaturas, ingresando a la página Web: https://dninfoa.unal.edu.co/ Sistema de Información Académica - Inscripción/Cancelación Posgrado (para maestrías y especializaciones) o Inscripción/Cancelación Doctorado.

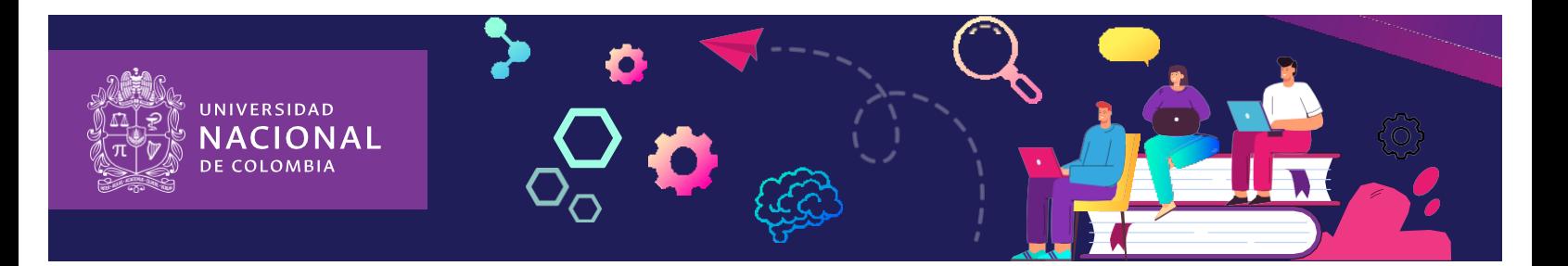

## 15. DESCUENTO COMO EMPLEADO ADMINISTRATIVO Y DOCENTE VINCULADO A LA UNIVERSIDAD

El proceso para la aplicación de la exención a los empleados docentes de carrera profesoral y al personal administrativo de carrera y de libre nombramiento se realizará de la siguiente manera, aprobado en el Acuerdo 074 del 2 de julio de 2020 del Consejo de Sede:

- 1. Todos los admitidos a los programas de posgrado deben tener el recibo fraccionado.
- 2. En la página de la División de Registro y Matrícula se publicará los estudiantes y admitidos a los programas de posgrado que tienen vínculo con la Universidad como empleados de carrera administrativa, libre nombramiento y docentes de carrera profesoral.
- 3. Si los estudiantes y admitidos a los programas de posgrado van hacer uso de la exención NO tienen que hacer la solicitud al Consejo de Sede, este cuerpo colegiado hará las revisiones de cumplimento de los requisitos para la exención y enviará a la División de Registro y Matrícula la resolución para la aplicación de este.
- 4. Si los estudiantes y admitidos a los programas de posgrado NO van hacer uso de la exención, deben enviar un correo al Consejo de Sede informando que no harán uso de la exención.
- 5. Si los estudiantes y admitidos a los programas de posgrado no están en el listado y consideran que cumplen con los requisitos para que les sea aplicada la exención deben enviar un correo al Consejo de Sede.

El Consejo de Sede enviará a la División de Registro y Matrícula la Resolución para la aplicación de la exención a los estudiantes y admitidos que cumplieron con los requisitos.

## IMPORTANTE

La exención sólo aplica para los derechos académicos, por lo tanto; el admitido debe pagar el primer recibo donde se cobran los derechos administrativos, bienestar y póliza.

# 16. CONSOLIDACIÓN DE MATRÍCULA Del 19 al 23 de febrero de 2023

las historias académicas de quienes no realicen inscripción de asignaturas y/o actividades académicas quedarán bloqueadas por la causal respectiva. Además, los admitidos perderán el cupo de admisión.

Los estudiantes deben consultar su historia académica y su horario definitivo posterior a la consolidación de matrícula de posgrado, período académico 2024-1S.

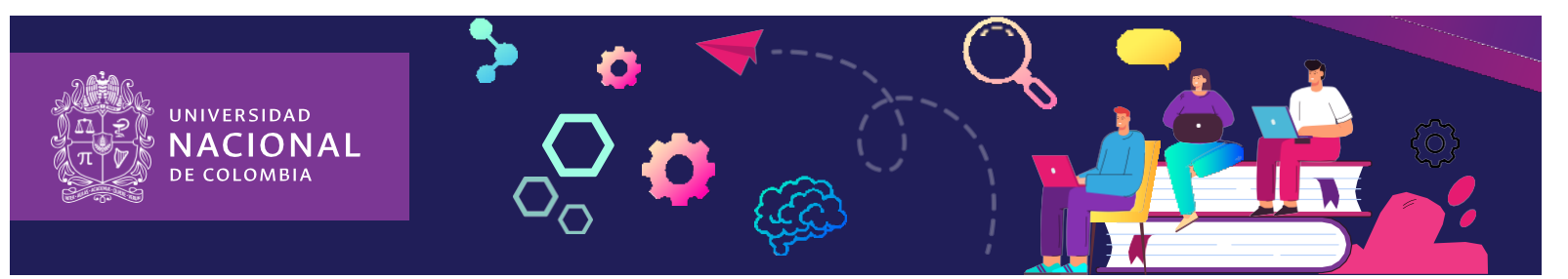

## 17. FORMALIZAR LA MATRÍCULA

Esta actividad consta de la firma del Acta de Matrícula, el pago del primer recibo o recibo único y la inscripción de asignaturas.

Los requisitos para formalizar la matrícula y poder adquirir la calidad de estudiante regular, son:

- Haber cargado los documentos obligatorios (Acta de diploma, fotocopia de documento de identidad, certificado EPS, formato autorización correo electrónico) solicitados por la División de Registro y Matrícula en el siguiente link http://registroymatricula.medellin.unal.edu.co/gestion-procesoadmitidos/index.php/documentos-posgrado.
- Pagar el primer recibo de pago de matrícula en los plazos establecidos.
- Firmar el Acta de Matrícula: OBLIGATORIO la cual se puede descargar ingresando a la página Web http://registroymatricula.medellin.unal.edu.co – Admitidos Posgrado y debe ser cargada en el siguiente link http://registroymatricula.medellin.unal.edu.co/gestion-procesoadmitidos/index.php/documentos-posgrado
- Inscribir asignaturas en la cita asignada, ingresando a la página Web www.unal.edu.co SERVICIOS – DNINFOA SIA – ADMITIDOS, ESTUDIANTES Y EGRESADOS – PORTAL ACADÉMICO UNALSIA – MEDELLÍN – citación a inscripción.

#### IMPORTANTE:

En caso de no cumplir con las condiciones de pago del recibo de matrícula e inscripción de asignaturas o la presentación de solicitud de aplazamiento de matrícula inicial, el acta de matrícula pierde toda validez.

CERTIFICADOS ACADÉMICOS: En la página Web de la División de Registro y Matrícula https://registroymatricula.medellin.unal.edu.co/ - SERVICIOS - Solicitud de Certificados se encuentra publicado el catálogo de los certificados académicos, donde se especifican los medios de pago y los tiempo de entrega.

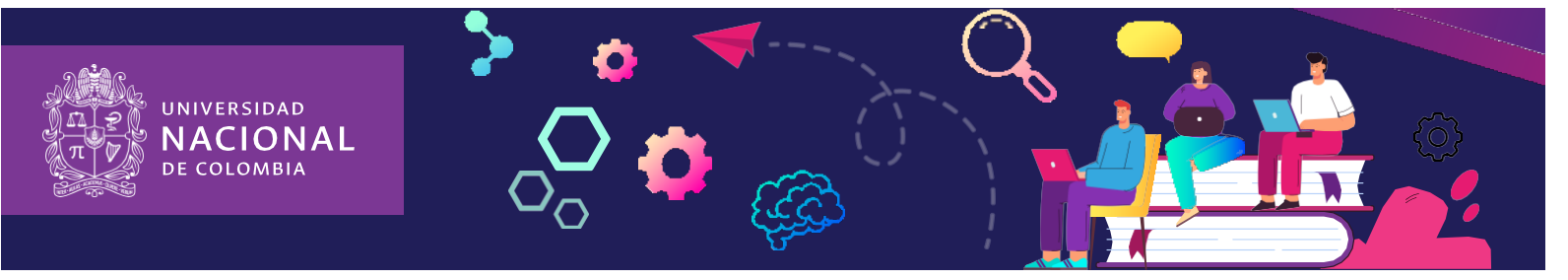

Información de contacto de las dependencias de las facultades donde tramitan las solicitudes de aplazamiento y exención de créditos disponibles de pregrado:

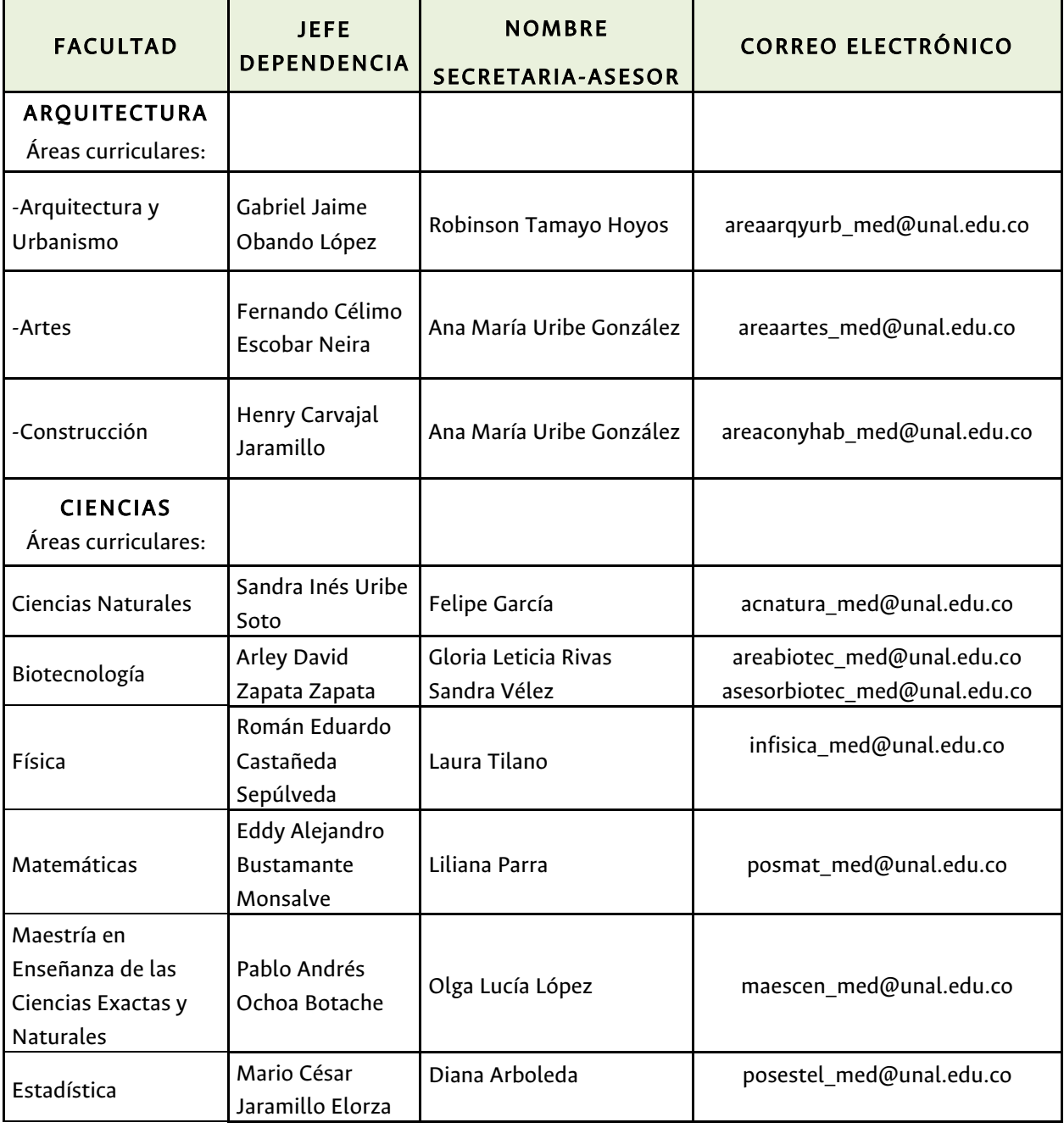

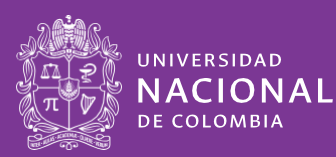

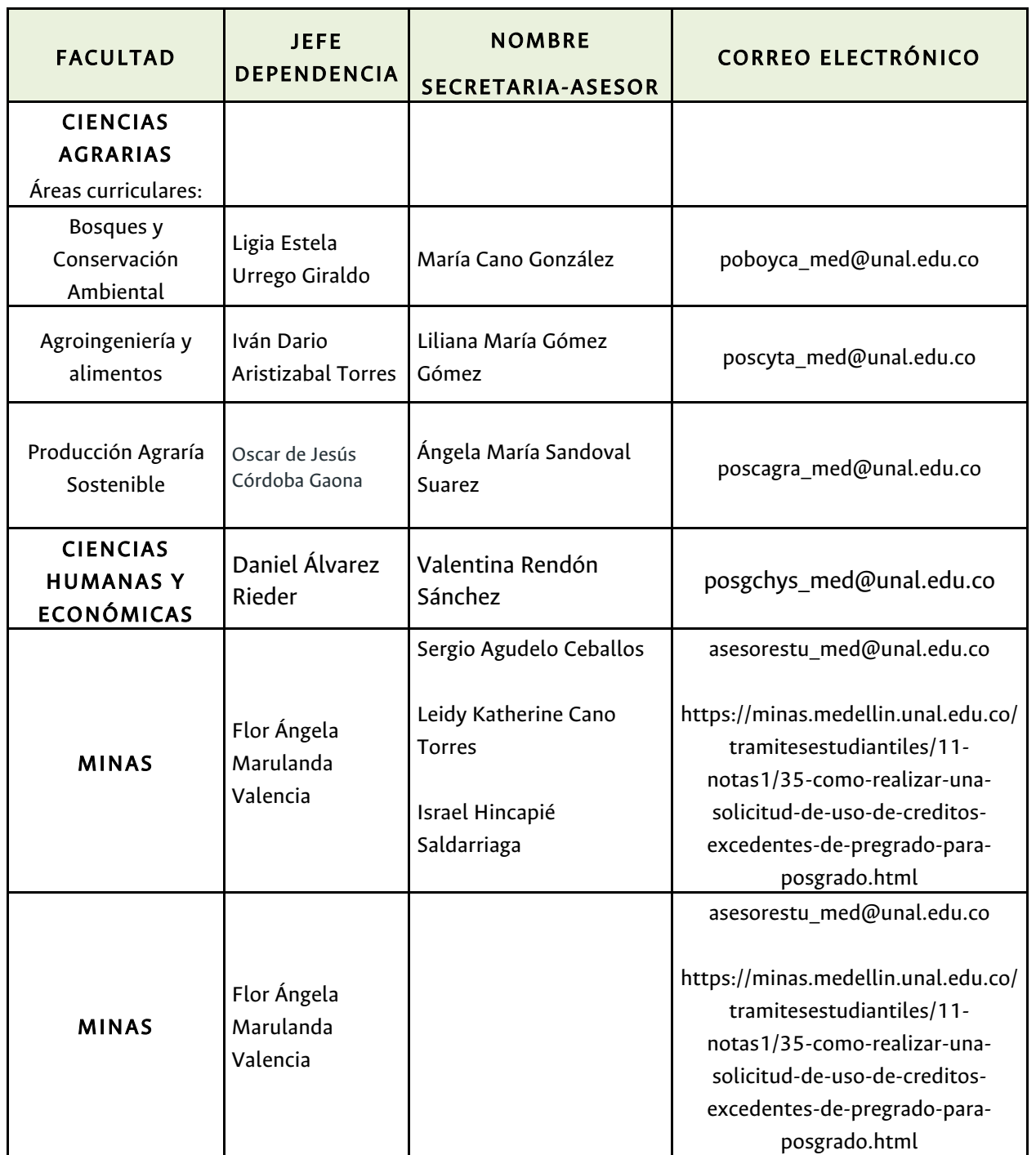

T

T

UNIVERSIDAD NACIONAL DE COLOMBIA, SEDE MEDELLÍN, DIVISIÓN DE REGISTRO Y MATRÍCULA, INSTRUCTIVO DE MATRÍCULA PARA LOS ADMITIDOS DE POSGRADO CONVOCATORIA 2024-1

14

# **IIVERSIDAD** ACIONAL COLOMBIA

## TRATAMIENTO DE DATOS PERSONALES

La Universidad Nacional de Colombia, identificada con NIT 899.999.063, como responsable del tratamiento de información de datos personales, informa a todos los titulares que estos serán tratados de acuerdo con la ley 1581 de 2012 y sus normas concordantes. Los datos personales que la Universidad Nacional de Colombia solicita, serán utilizados para los siguientes fines:

- Adelantar trámites y servicios que tiene a cargo la Universidad en ejercicio de sus funciones.
- Dar a conocer los servicios ofrecidos por la Universidad Nacional de Colombia.
- Registro y Participación en eventos organizados por la Universidad Nacional de Colombia
- Evaluar la calidad de los servicios de la Universidad Nacional de Colombia.
- Y demás finalidades descritas en la Política de Tratamiento de Datos Personales.

Los datos de carácter personal recolectados se encuentran bajo medidas que garantizan la seguridad, confidencialidad e integridad, y su tratamiento se realiza bajo nuestra Política de Datos Personales, la cual podrá consultar en el siguiente enlace en el documento Política de Tratamiento de Datos Personales http://www.legal.unal.edu.co/rlunal/home/doc.jsp?d\_i=97992

## LOS INVITAMOS A LEER LAS PREGUNTAS FRECUENTES

https://registroymatricula.medellin.unal.edu.co/preguntas-frecuentes-matricula-deestudiantes-y-admitidos-de-posgrado.html

## BIENVENIDO A LA UNIVERSIDAD NACIONAL DE COLOMBIA